The Leeds Teaching Hospitals MHS

**NHS Trust** 

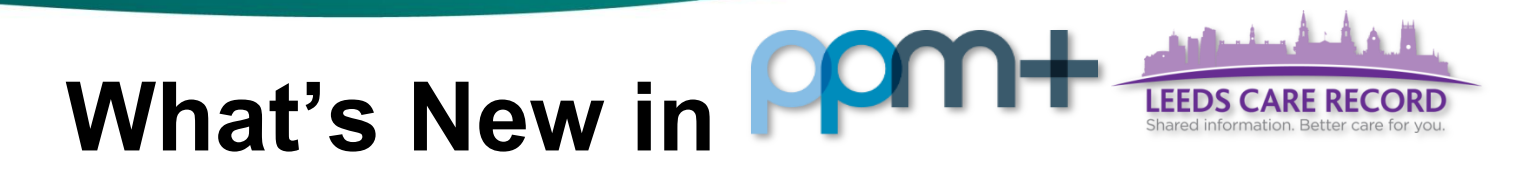

# *Cardiac Rehabilitation Form*

#### **Applies to**: All Users

We have introduced a new *Cardiac Rehabilitation* form to capture the patient's cardiac assessment so that a consistent single record can be available for care delivery, improved communication and audit.

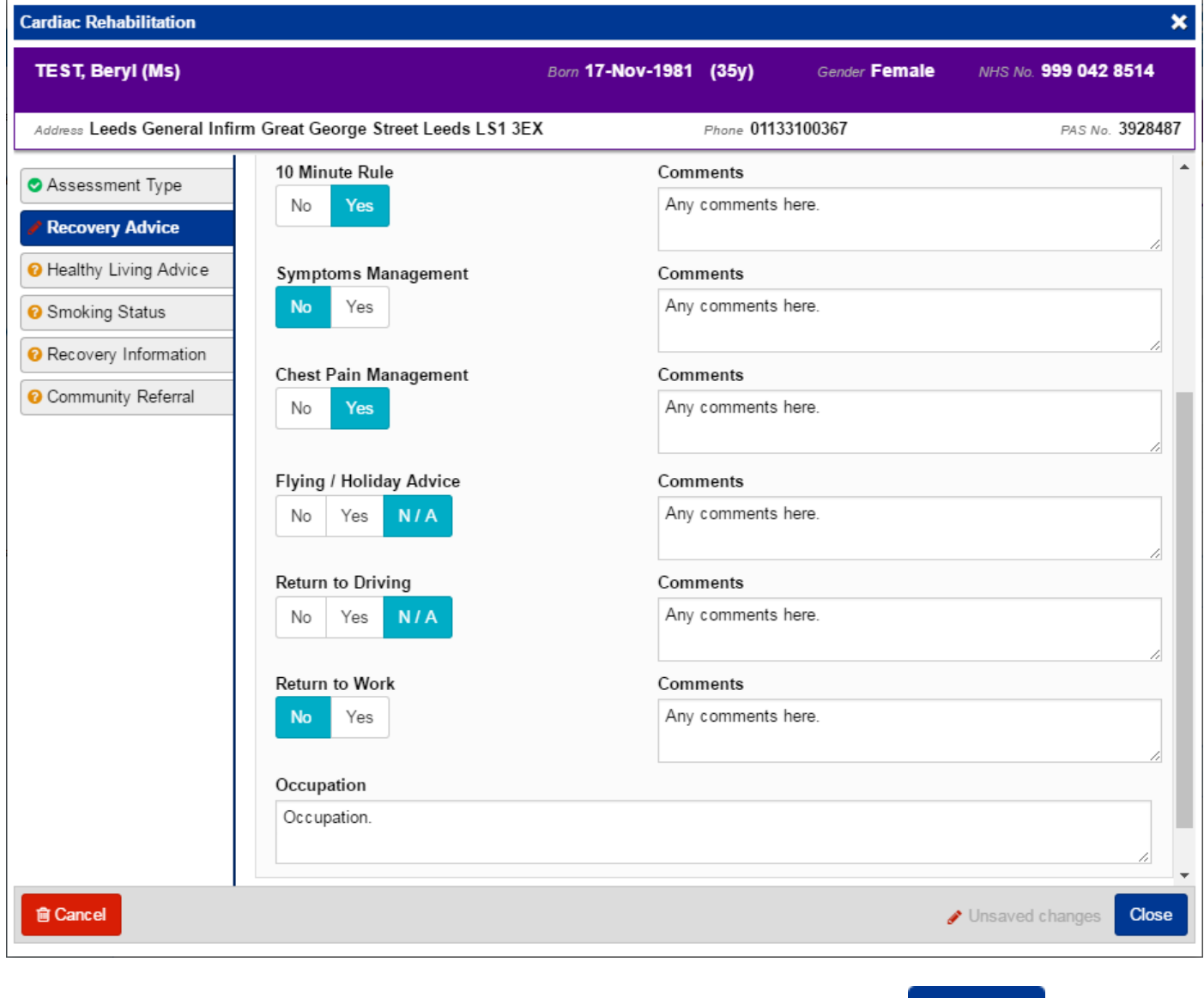

Remember, you can add clinical documents to a patient's record through the **Add +** button in the Single Patient View or the **in** the *Action* column on the Ward Patient List.

# *Falls Risk Assessment*

### **Applies to**: All Users

We have introduced a new *Falls Risk Assessment* form to enable clinicians to improve patient safety outcome and patient experience by prompting clinicians to effectively manage patients' falls risk.

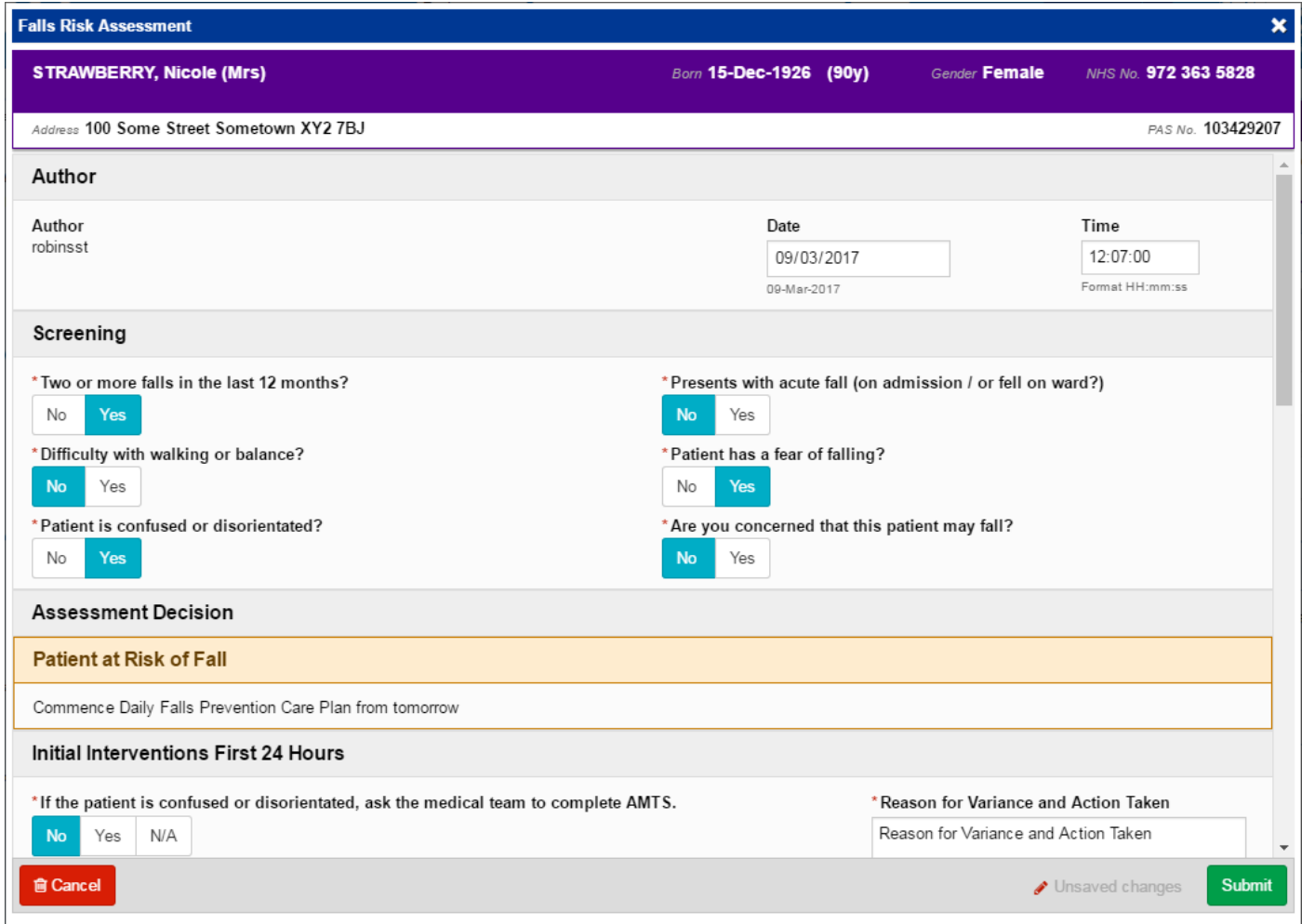

**NB**: updating the *Falls Risk Assessment* form will not update the *Falls* column on the eWhiteboard.

Remember, you can add clinical documents to a patient's record through the **Add Tell** button in the Single Patient View or the **in** the *Action* column on the Ward Patient List.

For further information and support, please see the PPM+ Help Site: <http://www.ppmsupport.leedsth.nhs.uk/>

## *Holistic Needs Assessment*

#### **Applies to**: All Users

We have introduced a new *Holistic Needs Assessment* form to enable Specialists to capture the clinically relevant information electronically and improve communication.

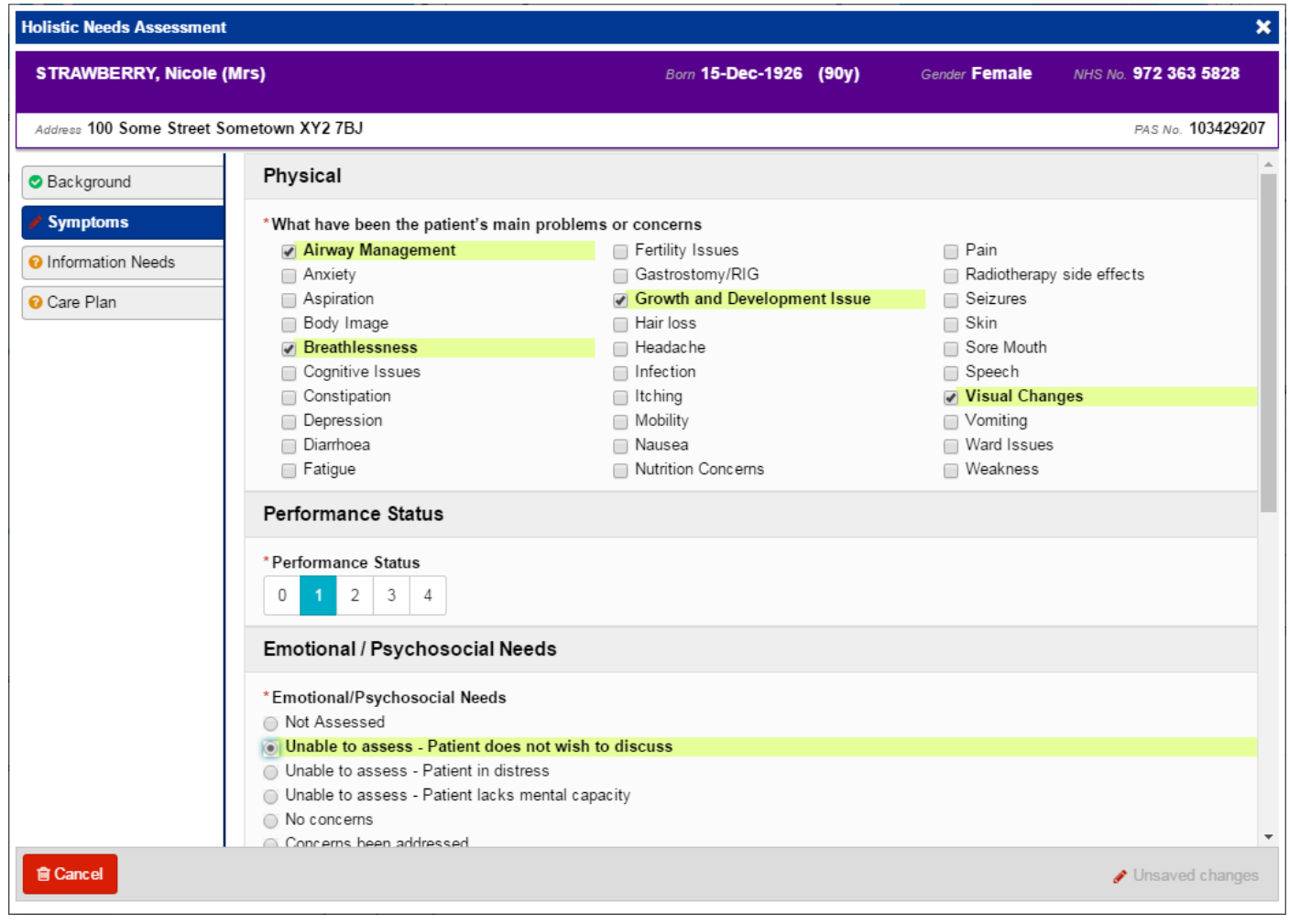

Remember, you can add clinical documents to a patient's record through the **Add +** button in the Single Patient View or the **in** the *Action* column on the Ward Patient List.

For further information and support, please see the PPM+ Help Site: <http://www.ppmsupport.leedsth.nhs.uk/>

## *Pharmaceutical Care Record*

### **Applies to**: All Users

We have introduced a new *Pharmaceutical Care Record* form to the patient's record so that all staff involved with the patient's care can access the information added and updated by the Pharmacist.

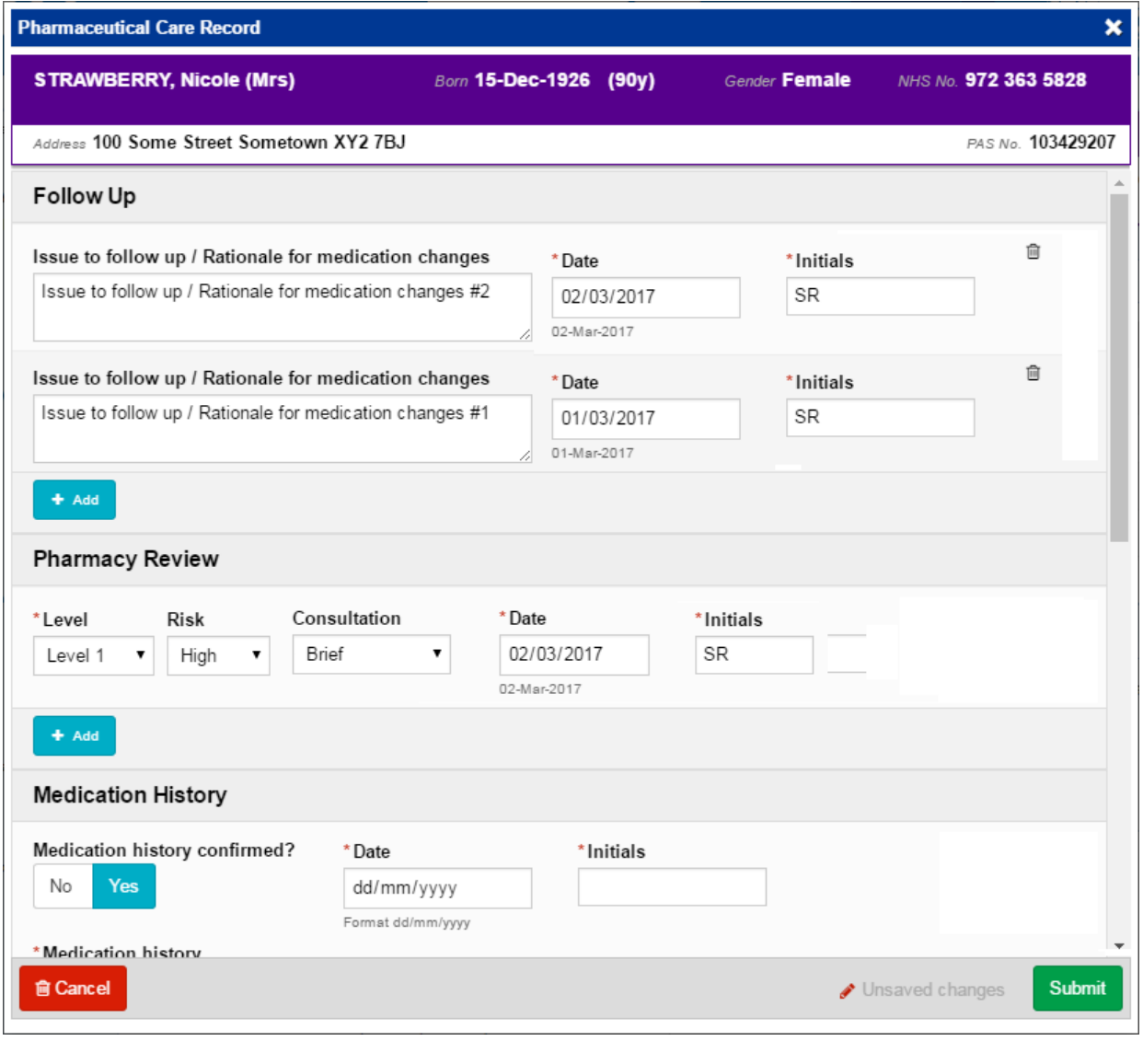

Remember, you can add clinical documents to a patient's record through the **Add**  $\frac{1}{2}$  button in the Single Patient View or the **in** the *Action* column on the Ward Patient List.

For further information and support, please see the PPM+ Help Site: <http://www.ppmsupport.leedsth.nhs.uk/>